# **Distest Documentation**

*Release 1.0*

**Jake Cover, Joseph Knight**

**Apr 10, 2020**

## Getting Started

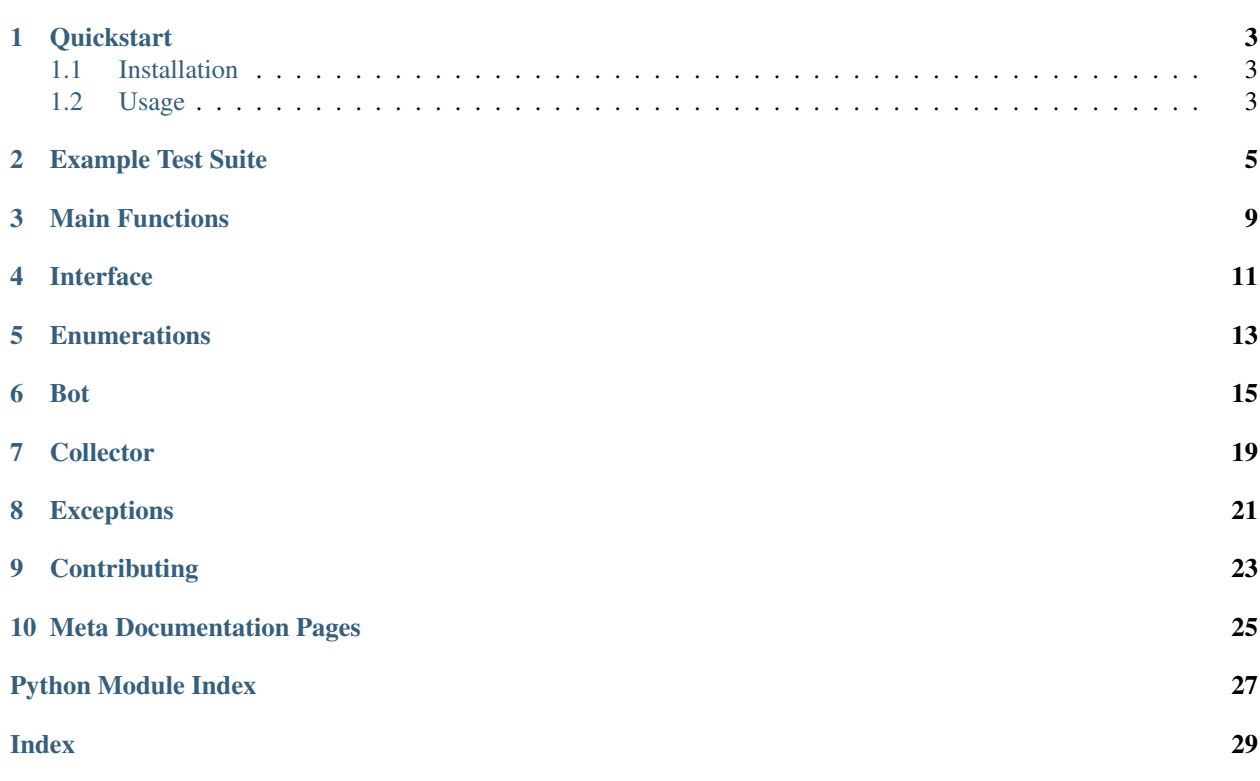

Distest makes it easy to write application tests for discord bots.

Distest uses a secondary bot to send commands to your bot and ensure that it responds as expected.

See the *[interface](#page-14-0)* reference for a list of assertions this library is capable of.

# CHAPTER<sup>1</sup>

### **Quickstart**

### <span id="page-6-1"></span><span id="page-6-0"></span>**1.1 Installation**

#### 1. Install the library with pip:

**\$** pip install distest

- 2. Distest works by using a second bot (the 'tester') to assert that your bot (the 'target') reacts to events appropriately. This means you will need to create a second bot account through the [Discord Developer's Portal](https://www.discordapp.com/developers/applications) and obtain the authorization token. You also have to invite the tester to your discord guild.
- 3. Refer to the *[Example Test Suite](#page-8-0)* for the syntax/function calls necessary to build your suite.

### <span id="page-6-2"></span>**1.2 Usage**

The tests can be run in one of two modes: *[interactive](#page-7-0)* and *[command-line](#page-7-1)*. In interactive mode, the bot will wait for you to initiate tests manually. In command-line mode, the bot will join a designated channel, run all designated tests, and exit with a code of 0 if all tests were successful and any other number if the one or more tests failed. This allows for automating your test suite, allowing you to implement Continuous Integration on your Discord bot!

No matter how you run your tester, the file must contain:

- 1. A call to [run\\_dtest\\_bot](#page-12-1), which will handle all command line arguments and run the tester in the correct mode
- 2. A  $TestCollector$ , which will let the bot find and run the you specify
- 3. One or more Test, which should be decorated with the  $TestCollection$ , and are the actual tests that are run.

Note: The error codes will currently be 0 on success or 1 on failure, but we plan to implement meaningful error codes

### <span id="page-7-0"></span>**1.2.1 Interactive Mode**

1. Run the bot by running your test suite module directly (called example\_tester.py here):

**\$** python example\_tester.py TARGET\_NAME TESTER\_TOKEN

2. Go to the channel you want to run your tests in and call the bot using the  $::\text{run command.}$  You can either designate specific tests to run by name or use :: run all

#### See also:

: : help command for more commands/options.

### <span id="page-7-1"></span>**1.2.2 Command-Line Mode**

For command-line you have to designate the ID of the channel you want to run tests in (preceded by the  $-c$  flag). You must also designate which tests to run (with the  $-r$  flag). Your command should look something like this:

**\$** python example\_tester.py TARGET\_NAME TESTER\_TOKEN -c CHANNEL\_ID -r all

The program will print test names to the console as it runs them, and then exit.

#### See also:

readme.md on GitHub, which contains a more in-depth look at the command properties

### Example Test Suite

<span id="page-8-0"></span>This is the example\_tester.py file found in the root directory. It contains tests for every assertion in *[Interface](#page-14-0)*. This suite is also used to test our library, in conjunction with the example\_target.py. The easiest way to get started is to adapt this suite of tests so it's specific to your bot, then run this module with

**\$** python example\_tester.py \${TARGET\_NAME} \${TESTER\_TOKEN}

where TARGET\_NAME is the display name of your discord bot, and TESTER\_TOKEN is the auth token for your testing bot.

```
n \, \bar{n} \, \bar{n}2 | A functional demo of all possible test cases. This is the format you will want to use
   ˓→with your testing bot.
3
4 Run with:
5 python example_tests.py TARGET_NAME TESTER_TOKEN
6 """"
7 import asyncio
8 import sys
9 from distest import TestCollector
10 from distest import run_interactive_bot, run_dtest_bot
11 from discord import Embed
12<sup>2</sup>13 # The tests themselves
14
15 test_collector = TestCollector()
16 created_channel = None
17
18 @test_collector()
19 async def test_ping(interface):
20 await interface.assert_reply_contains("ping?", "pong!")
21
22
23 @test_collector()
24 async def test_delayed_reply(interface):
```
(continues on next page)

(continued from previous page)

```
25 message = await interface.send_message(
26 "Say some stuff, but at 4 seconds, say 'yeet'"
27 )
28 await interface.get_delayed_reply(5, interface.assert_message_equals, "yeet")
29
30
31 @test_collector()
32 async def test_reaction(interface):
33 await interface.assert_reaction_equals("React with \u2714 please!", u"\u2714")
34
35
36 @test_collector()
37 async def test_reply_equals(interface):
38 await interface.assert_reply_equals("Please say 'epic!'", "epic!")
39
40
41 @test_collector()
42 async def test_channel_create(interface):
43 await interface.send_message("Create a tc called yeet")
44 created_channel = await interface.assert_guild_channel_created("yeet")
45
46
47 # @test_collector
48 # async def test_pin_in_channel(interface):
49 # await interface.send_message("Pin 'this is cool' in yeet")
50 # await interface.assert_guild_channel_pin_content_equals(created_channel )
51
52
53 @test_collector()
54 async def test_channel_delete(interface):
55 await interface.send_message("Delete that TC bro!")
56 await interface.assert_guild_channel_deleted("yeet")
57
58
59 @test_collector()
60 async def test_silence(interface):
61 await interface.send_message("Shhhhh...")
62 await interface.ensure_silence()
63
64
65 @test_collector()
66 async def test_reply_contains(interface):
67 await interface.assert_reply_contains(
68 "Say something containing 'gamer' please!", "gamer"
69 )
70
71
72 @test_collector()
73 async def test_reply_matches(interface):
74 await interface.assert_reply_matches(
75 "S "Say something matching the regex [0-9]{1,3}", r"[0-9]{1,3}"
76 )
77
78
79 @test_collector()
80 async def test_ask_human(interface):
81 await interface.ask_human("Click the Check!")
```
(continues on next page)

(continued from previous page)

```
83
84 @test_collector()
85 async def test_embed_matches(interface):
86 embed = (87 Embed(
88 title="This is a test!",
89 description="Descriptive",
90 url="http://www.example.com",
\circ1 color=0x00FFCC.
92 )
93 | .set_author(name="Author")
94 .set_thumbnail(
95 url="https://upload.wikimedia.org/wikipedia/commons/4/40/Test_Example_
    ˓→%28cropped%29.jpg"
96 )
97 . set_image(
98 url="https://upload.wikimedia.org/wikipedia/commons/4/40/Test_Example_
    ˓→%28cropped%29.jpg"
99 )
100 )
101
102 # This image is in WikiMedia Public Domain
103 await interface.assert_reply_embed_equals("Test the Embed!", embed)
104
105
106 @test_collector()
107 async def test embed part matches (interface):
108 embed = Embed(title="Testing Title.", description="Wrong Description")
109 await interface.assert_reply_embed_equals(
110 Test the Part Embed!", embed, attributes_to_check=["title"]
111 )
112
113
114 @test_collector()
115 async def test_reply_has_image(interface):
116 await interface.assert_reply_has_image("Post something with an image!")
117
118
119 @test_collector()
120 async def test reply on edit(interface):
121 message = await interface.send_message("Say 'Yeah, that cool!'")
122 await asyncio.sleep(1)
123 await interface.edit_message(message, "Say 'Yeah, that is cool!'")
124 await interface.assert_message_contains(message, "Yeah, that is cool!")
125
126
127 @test collector()
128 async def test send message in channel(interface):
129 message = await interface.send_message("Say stuff in another channel")
130 await asyncio.sleep(1)
131 await interface.wait_for_message_in_channel("here is a message in another channel
   ˓→", 694397509958893640)
132
133
134 # Actually run the bot
135
```
(continues on next page)

(continued from previous page)

 $\frac{136}{15}$   $\frac{1f}{15}$   $\frac{126}{15}$   $\frac{m}{15}$   $\frac{m}{15}$   $\frac{m}{15}$   $\frac{m}{15}$   $\frac{m}{15}$   $\frac{m}{15}$   $\frac{m}{15}$ 137 | run\_dtest\_bot(sys.argv, test\_collector)

### Main Functions

<span id="page-12-2"></span><span id="page-12-1"></span><span id="page-12-0"></span>distest.**run\_dtest\_bot**(*sysargs*, *test\_collector*, *timeout=5*)

This is the function you will call in your test suite's if  $\frac{1}{2}$  name  $\frac{1}{2}$  = " $\frac{1}{2}$  main  $\frac{1}{2}$ ": statement to get the bot started.

#### Parameters

- **sysargs** (*[list](https://docs.python.org/3/library/stdtypes.html#list)*) The list returned by sys.argv, this function parses it and will handle errors in format
- **test\_collector** ([TestCollector](#page-22-1)) The *[Collector](#page-22-0)* that has been used to decorate the tests
- **timeout** ([int](https://docs.python.org/3/library/functions.html#int)) An optional parameter to override the amount of time to wait for responses before failing tests. Defaults to 5 seconds.

distest.**run\_command\_line\_bot**(*target*, *token*, *tests*, *channel\_id*, *stats*, *collector*, *timeout*) Start the bot in command-line mode. The program will exit 1 if any of the tests failed.

Relies on run dtest bot() to parse the command line arguments and pass them here. Not really meant to be called by the user.

#### **Parameters**

- **target**  $(s \, t)$  The display name of the bot we are testing.
- **token**  $(str)$  $(str)$  $(str)$  The tester's token, used to log in.
- **tests**  $(str)$  $(str)$  $(str)$  List of tests to run.
- **channel\_id** ([int](https://docs.python.org/3/library/functions.html#int)) The ID of the channel in which to run the tests.
- **stats** ([bool](https://docs.python.org/3/library/functions.html#bool)) Determines whether or not to display stats after run.
- **collector** ([TestCollector](#page-22-1)) The collector that gathered our tests.
- **timeout** ([int](https://docs.python.org/3/library/functions.html#int)) The amount of time to wait for responses before failing tests.

#### distest.**run\_interactive\_bot**(*target\_name*, *token*, *test\_collector*, *timeout=5*)

Run the bot in interactive mode.

Relies on [run\\_dtest\\_bot\(\)](#page-12-1) to parse the command line arguments and pass them here. Not really meant to be called by the user.

#### Parameters

- **target\_name**  $(str)$  $(str)$  $(str)$  The display name of the bot we are testing.
- **token**  $(str)$  $(str)$  $(str)$  The tester's token, used to log in.
- **test\_collector** ([TestCollector](#page-22-1)) The collector that gathered our tests.
- **timeout** ([int](https://docs.python.org/3/library/functions.html#int)) The amount of time to wait for responses before failing tests.

## Interface

<span id="page-14-0"></span>This is the most important class in the library for you, as it contains all the assertions and tools you need to interface with the library. Generally broken down into a few overall types:

- Message (i.e. assert\_message\_contains): Does not send it's own message, so it require a [Message](https://discordpy.readthedocs.io/en/latest/api.html#discord.Message) to be passed in.
- Reply (i.e. assert\_reply\_contains): Sends a message containing the text in *contents* and analyzes messages sent afte
	- Use get\_delayed\_reply to wait an amount of time before checking for a reply
- Embed (i.e. assert\_embed\_equals): Sends a message then checks the embed of the response against a list of attributes
- Other Tests (i.e. ask\_human): Some tests do weird things and don't have a clear category.
- Interface Functions (i.e. connect, send\_message): Help other tests but also can be useful in making custom tests out of the other tests.

## **Enumerations**

<span id="page-16-2"></span><span id="page-16-0"></span>The following enumeration (subclass of [enum.Enum](https://docs.python.org/3/library/enum.html#enum.Enum)) is used to indicate the result of a run test.

#### <span id="page-16-1"></span>**class TestResult**

Specifies the result of a test.

#### **UNRUN**

Test has not been run in this session

#### **SUCCESS**

Test succeeded

#### **FAILED**

Test has failed.

### Bot

<span id="page-18-4"></span><span id="page-18-3"></span><span id="page-18-0"></span>Contains the discord clients used to run tests.

[DiscordBot](#page-18-1) contains the logic for running tests and finding the target bot

[DiscordInteractiveInterface](#page-18-2) is a subclass of [DiscordBot](#page-18-1) and contains the logic to handle commands sent from discord to run tests, display stats, and more

[DiscordCliInterface](#page-19-0) is a subclass of [DiscordInteractiveInterface](#page-18-2) and simply contains logic to start the bot when it wakes up

#### <span id="page-18-1"></span>**class** distest.bot.**DiscordBot**(*target\_id*)

Discord bot used to run tests. This class by itself does not provide any useful methods for human inter-action, and is just used as a superclass of the two interfaces, [DiscordInteractiveInterface](#page-18-2) and [DiscordCliInterface](#page-19-0)

- **Parameters target\_id** ( $str$ ) The name of the target bot, used to ensure that the target user is actually present in the server. Good for checking for typos or other simple mistakes.
- **run\_test**(*test: distest.TestInterface.Test*, *channel: discord.channel.TextChannel*, *stop\_error=False*)  $\rightarrow$  distest.TestInterface.TestResult Run a single test in a given channel.

Updates the test with the result and returns it

Parameters

- **test** (Test) The Test that is to be run
- **channel** ([discord.TextChannel](https://discordpy.readthedocs.io/en/latest/api.html#discord.TextChannel)) The
- **stop\_error** Weather or not to stop the program on error. Not currently in use.

Returns Result of the test

<span id="page-18-2"></span>Return type *[TestResult](#page-16-1)*

```
class distest.bot.DiscordInteractiveInterface(target_id, collector: dis-
                                                    test.collector.TestCollector, timeout=5)
```
A variant of the discord bot which commands sent in discord to allow a human to run the tests manually.

Does NOT support CLI arguments

#### **Parameters**

- **target\_id**  $(str)$  $(str)$  $(str)$  The name of the bot to target (Username, no discriminator)
- **collector** ([TestCollector](#page-22-1)) The instance of Test Collector that contains the tests to run
- **timeout** ([int](https://docs.python.org/3/library/functions.html#int)) The amount of time to wait for responses before failing tests.

#### **on\_message**(*message: discord.message.Message*)

Handle an incoming message, see discord.event.on\_message() for event reference.

Parse a message, can ignore it or parse the message as a command and run some tests or do one of the alternate functions (stats, list, or help)

Parameters message ([discord.Message](https://discordpy.readthedocs.io/en/latest/api.html#discord.Message)) – The message being recieved, passed by discord.py

#### **on\_ready**()

Report when the bot is ready for use and report the available tests to the console

**run\_tests**(*channel: discord.channel.TextChannel*, *name: str*)

Helper function for choosing and running an appropriate suite of tests Makes sure only tests that still need to be run are run, also prints to the console when a test is run

#### **Parameters**

- **channel**  $(discord.TextChannel)$  $(discord.TextChannel)$  $(discord.TextChannel)$  The channel in which to run the tests
- **name**  $(str)$  $(str)$  $(str)$  Selector string used to determine what category of test to run

<span id="page-19-0"></span>**class** distest.bot.**DiscordCliInterface**(*target\_id*, *collector*, *test*, *channel\_id*, *stats*, *timeout*) A variant of the discord bot which is designed to be run off command line arguments.

#### **Parameters**

- **target**  $id$  ( $str$ ) The name of the bot to target (Username, no discriminator)
- **collector** ([TestCollector](#page-22-1)) The instance of Test Collector that contains the tests to run
- **test**  $(str)$  $(str)$  $(str)$  The name of the test option (all, specific test, etc)
- **channel\_id**  $(int)$  $(int)$  $(int)$  The ID of the channel to run the bot in
- **stats** ([bool](https://docs.python.org/3/library/functions.html#bool)) If true, run in hstats mode.
- **on\_ready**()

Run all the tests sequentially when the bot becomes awake and exit when the tests finish. The CLI should run all by itself without prompting, and this allows it to behave that way.

 **(***token***)**  $\rightarrow$  **int** 

Override of the default run() that returns failure state after completion. Allows the failure to cascade back up until it is processed into an exit code by run\_command\_line\_bot()

**Parameters**  $\text{token}(str)$  $\text{token}(str)$  $\text{token}(str)$  **– The tester bot token** 

Returns Returns 1 if the any test failed, otherwise returns zero.

Return type [int](https://docs.python.org/3/library/functions.html#int)

### **Collector**

<span id="page-22-3"></span><span id="page-22-0"></span>The TestCollector Class and some supporting code.

Each test function in the tester bot should be decorated with an instance of TestCollector(), and must have a unique name. The TestCollector() is then passed onto the bot, which runs the tests.

#### <span id="page-22-1"></span>**class** distest.collector.**TestCollector**

Used to group tests and pass them around all at once.

Tests can be either added with [add](#page-22-2) or by using @TestCollector to decorate the function, as seen in the sample code below. Is very similar in function to [Command](https://discordpy.readthedocs.io/en/latest/ext/commands/api.html#discord.ext.commands.Command) from discord.py, which you might already be familiar with.

```
1 await interface.assert_reply_equals("Please say 'epic!", "epic!")
2
3
4 @test_collector()
5 async def test_channel_create(interface):
6 await interface.send_message("Create a tc called yeet")
7 created_channel = await interface.assert_guild_channel_created("yeet")
8
9
10 # @test_collector
11 # async def test pin in channel(interface):
\frac{1}{12} |# await interface.send_message("Pin 'this is cool' in yeet")
13 # await interface.assert_guild_channel_pin_content_equals(created_channel )
```

```
add(function, name=None, needs_human=False)
```
Adds a test function to the group, if one with that name is not already present

#### Parameters

• **function** (*func*) – The function to add

- <span id="page-23-0"></span>• **name** ([str](https://docs.python.org/3/library/stdtypes.html#str)) – The name of the function to add, defaults to the function name but can be overridden with the provided name just like with [discord.ext.commands.](https://discordpy.readthedocs.io/en/latest/ext/commands/api.html#discord.ext.commands.Command) [Command](https://discordpy.readthedocs.io/en/latest/ext/commands/api.html#discord.ext.commands.Command). See sample code above.
- **needs\_human** ([bool](https://docs.python.org/3/library/functions.html#bool)) Optional boolean, true if the test requires a human interaction

#### **find\_by\_name**(*name*)

Return the test with the given name, return None if it does not exist.

**Parameters name** ([str](https://docs.python.org/3/library/stdtypes.html#str)) – The name of the test

## Exceptions

<span id="page-24-2"></span><span id="page-24-1"></span><span id="page-24-0"></span>Stores all the Exceptions that can be called during testing.

Allows for a more through understanding of what went wrong. Not all of these are currently in use.

- **class** distest.exceptions.**TestRequirementFailure** Base class for the special errors that are raised when an expectation is not met during testing
- **class** distest.exceptions.**TestRequirementFailure** Base class for the special errors that are raised when an expectation is not met during testing
- **class** distest.exceptions.**TestRequirementFailure** Base class for the special errors that are raised when an expectation is not met during testing

# <span id="page-26-0"></span>CHAPTER<sup>9</sup>

**Contributing** 

Meta Documentation Pages

- <span id="page-28-0"></span>• genindex
- modindex
- search

Python Module Index

## <span id="page-30-0"></span>d

distest, [9](#page-12-0) distest.bot, [15](#page-18-3) distest.collector, [19](#page-22-0) distest.exceptions, [21](#page-24-1)

### Index

## <span id="page-32-0"></span>A

add() (*distest.collector.TestCollector method*), [19](#page-22-3)

## D

DiscordBot (*class in distest.bot*), [15](#page-18-4) DiscordCliInterface (*class in distest.bot*), [16](#page-19-1) DiscordInteractiveInterface (*class in distest.bot*), [15](#page-18-4) distest (*module*), [9](#page-12-2) distest.bot (*module*), [15](#page-18-4) distest.collector (*module*), [19](#page-22-3) distest.exceptions (*module*), [21](#page-24-2)

## F

FAILED (*TestResult attribute*), [13](#page-16-2) find\_by\_name() (*distest.collector.TestCollector method*), [20](#page-23-0)

## $\Omega$

on\_message() (*distest.bot.DiscordInteractiveInterface method*), [16](#page-19-1) on\_ready() (*distest.bot.DiscordCliInterface method*), [16](#page-19-1) on\_ready() (*distest.bot.DiscordInteractiveInterface method*), [16](#page-19-1)

## R

run() (*distest.bot.DiscordCliInterface method*), [16](#page-19-1) run\_command\_line\_bot() (*in module distest*), [9](#page-12-2) run\_dtest\_bot() (*in module distest*), [9](#page-12-2) run\_interactive\_bot() (*in module distest*), [9](#page-12-2) run\_test() (*distest.bot.DiscordBot method*), [15](#page-18-4) run\_tests() (*distest.bot.DiscordInteractiveInterface method*), [16](#page-19-1)

## S

SUCCESS (*TestResult attribute*), [13](#page-16-2)

## T

TestCollector (*class in distest.collector*), [19](#page-22-3) TestRequirementFailure (*class in distest.exceptions*), [21](#page-24-2) TestResult (*built-in class*), [13](#page-16-2)

### U

UNRUN (*TestResult attribute*), [13](#page-16-2)